# **mbot-aufgabe-licht-ton**

## **1. Licht und Ton**

Erstelle ein Programm, welches deinen Roboter dazu bringt, folgendes zu tun:

- Wird auf der Tastatur die Leertaste gedrückt, wird das Programm gestartet. Um diesen Schritt zu bestätigen, spielt der mBot einen Ton ab.
- Der mBot wartet 1 Sekunde.
- Danach leuchten die beiden LEDs zuerst 1 Sekunde grün und danach 1 Sekunde magenta (Mischung aus rot und blau) auf.
- Die beiden LEDs verlöschen wieder.
- Zum Schluss wird wieder ein Ton abgespielt.

## **2. Licht auf Tastendruck**

Ändere das Programm aus 1. so ab, dass die LEDs nicht nach einer Sekunde zu leuchten beginnen, sondern erst, wenn die Taste auf dem mBot selbst (schwarzer Knopf) gedrückt wird.

## **3. einfaches Blinklicht**

Ändere das Programm aus 2. so ab, dass nicht beide LEDs gleichzeitig leuchten, sondern zuerst die linke für eine halbe Sekunden grün und danach die rechte für eine halbe Sekunde magenta.

#### **4. Blinklicht - Wiederholung**

Zum Schluss soll das Programm aus 3. noch so abgeändert werden, dass die beiden LEDs nicht nur einmal aufleuchten, sondern abwechslungsweise je fünf Mal. Nutze dazu eine Schleife.

#### **Hinweise zur Lösung**

[mbot-aufgabe-licht-ton-l](https://bollehrer.ch/mbot-aufgabe-licht-ton-l)

From: <https://bollehrer.ch/> - **BolLehrer**

Permanent link: **<https://bollehrer.ch/mbot-aufgabe-licht-ton?rev=1570100651>**

Last update: **2019/10/03 13:04**

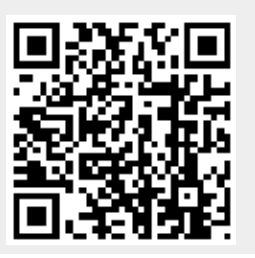